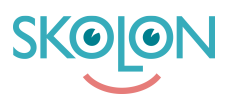

[Knowledgebase](https://support.skolon.com/en-GB/kb) > [Administrera Skolon](https://support.skolon.com/en-GB/kb/administrera-skolon) > [Hantera användare i Skolon](https://support.skolon.com/en-GB/kb/hantera-anv-ndare-i-skolon) > [Validera](https://support.skolon.com/en-GB/kb/articles/validera-anv-ndardata) [användardata](https://support.skolon.com/en-GB/kb/articles/validera-anv-ndardata)

# Validera användardata

Ulf Kronsell - 2022-04-13 - [Hantera användare i Skolon](https://support.skolon.com/en-GB/kb/hantera-anv-ndare-i-skolon)

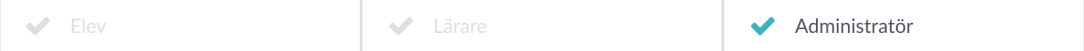

Användardata hämtas in från ert elevregister eller till exempel ett Microsoft Active Directory (AD). När synken är uppsatt, startad och data kommit in i Skolon är det viktigt att validera den data som lästs in, nedan beskrivs hur detta görs.

För att få access till användardatan i Skolon bör du ha ett organisationsadministratörskonto, då kan du ladda ned en valideringsfil där all er användardata som finns lagrad i Skolon kan granskas på ett överskådligt sätt. Här hittar du information om hur du laddar ned denna fil: [Exportera valideringsfil](https://support.skolon.com/sv/kb/articles/exportera-valideringsfil).

Du som är skoladministratör kan se inläst data för den eller de skolor du administrerar direkt i Skoladministratörsverktyget. Här hittar du mer information om var du hittar datan: [Användare, antal, klass-och grupptillhörighet.](https://support.skolon.com/sv/kb/articles/anv-ndare-antal-klass-och-grupptillh-righet)

#### Validera användardata

Validering av användardata handlar om att kontrollera att den datan som kommer in till Skolon **stämmer**. Du hittar inläst data under i adminpanelen under Användare > användare och Användare  $>$  grupper. Valideringen av data görs för tre olika datatyper:

- Användardata
- Klasser
- Grupper

## **Användardata**

För varje skola, kontrollera att användardata i ert källsystem stämmer överens med den som lästs in till Skolon gällande:

- Förnamn
- Efternamn
- Användarnamn (brukar oftast vara samma som e-post)
- E-post
- Roll: (Lärare/elev)

Säkerställ att både elev- och lärarkonton kontrolleras.

# **Klasser och grupper**

För varje skola, kontrollera att följande stämmer för ett par klasser och grupper:

- namnen är samma som i källsystemet
- antal elever
- antal lärare
- elevkopplingar (dvs att rätt elever finns i klassen/gruppen)
- lärarkopplingar (dvs att rätt lärare finns i klassen/gruppen)

Dokumentera gärna resultaten, exempelvis i fliken **Validering** i den checklista som er projektledare har tillgång till.

Så här kan det se ut:

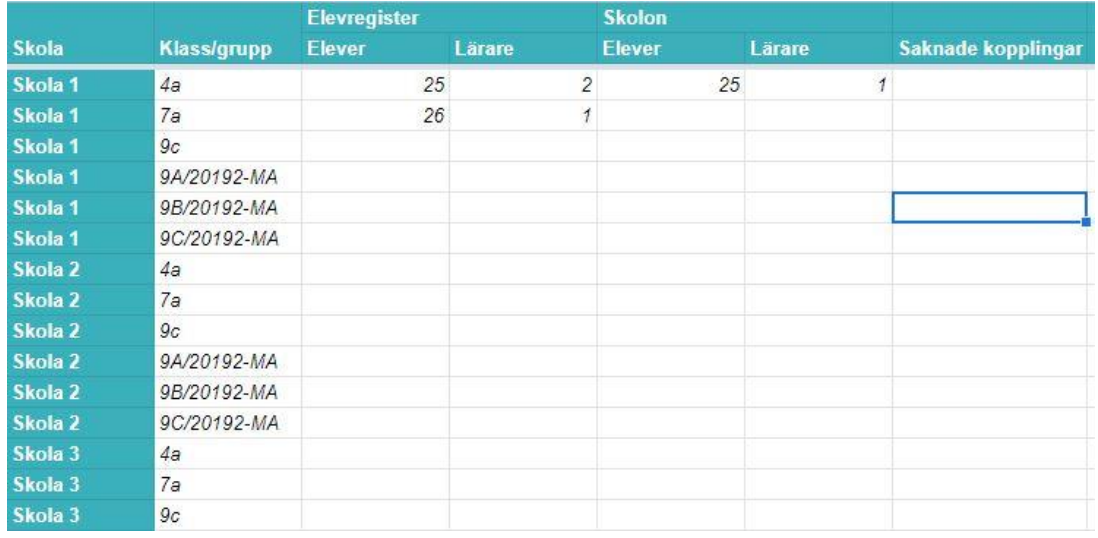

### **Attachments**

- Group 3893 2x.png (11.55 KB)
- [validering.JPG \(36.47 KB\)](https://support.skolon.com/file.php/34BJTJCRMAHQ335139FB68D/validering.JPG)
- [validering.JPG \(24.66 KB\)](https://support.skolon.com/file.php/34XQPMAYXPRG33514FFD120/validering.JPG)